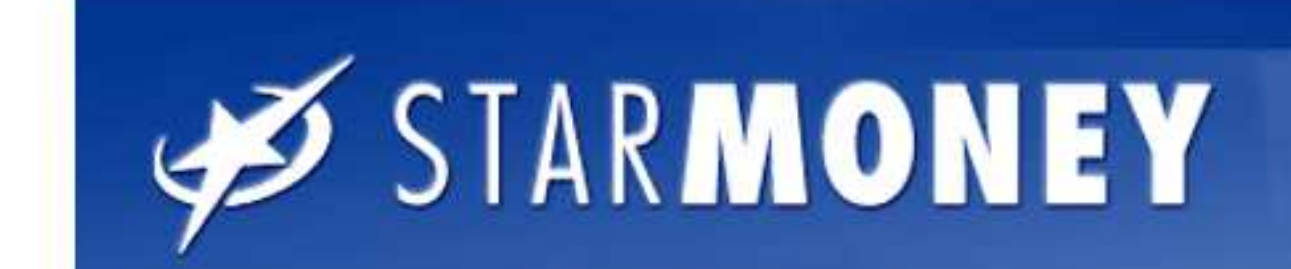

š

# Einbindung weiterer Sicherungsmedien in Starmoney.

#### $QTAP$

1. Klicken Sie auf "Kontenliste" und wählen Sie ein beliebiges Konto der Sparkasse Südholstein mit einem Doppelklicke aus, so dass Sie Ihre Umsätze sehen.

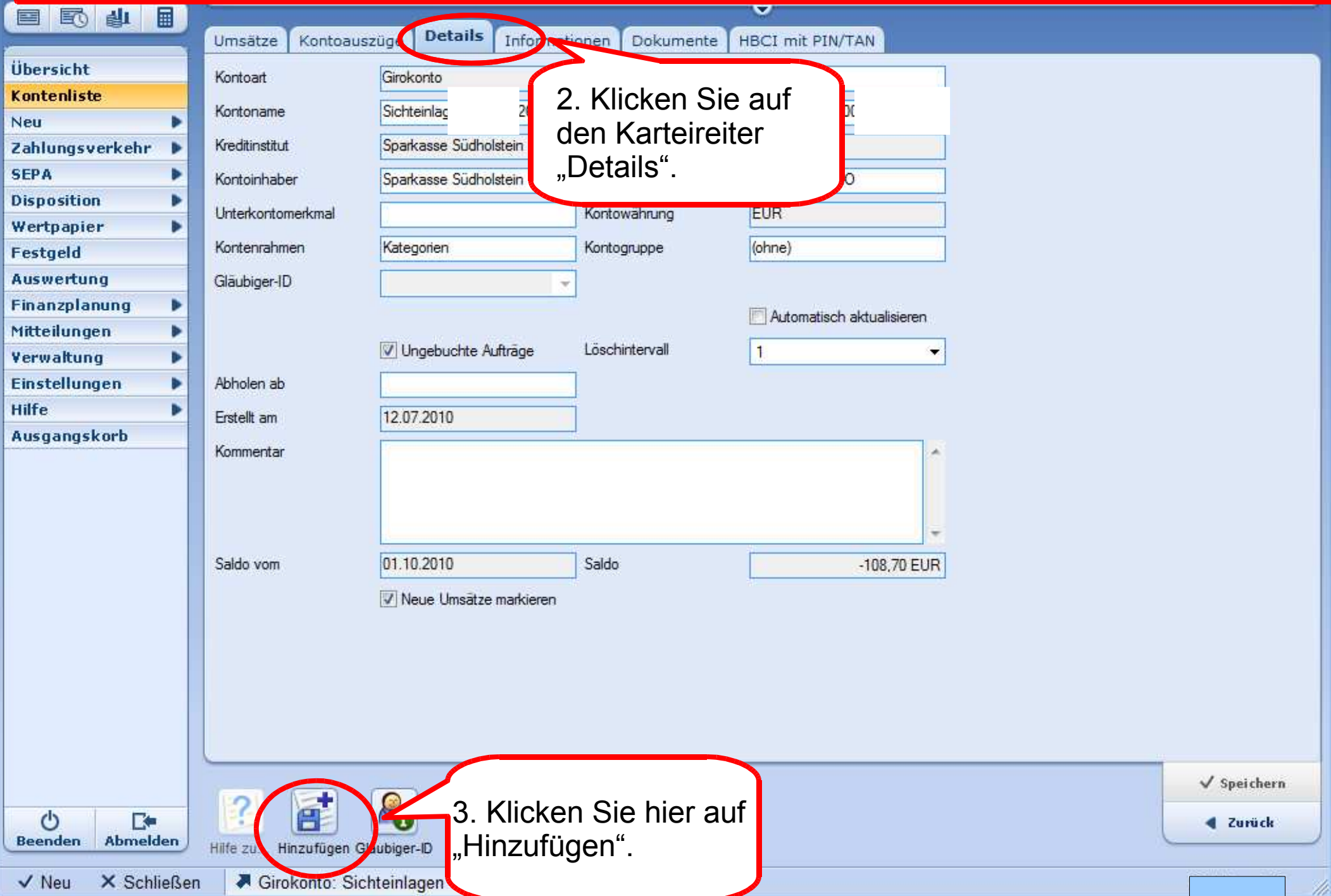

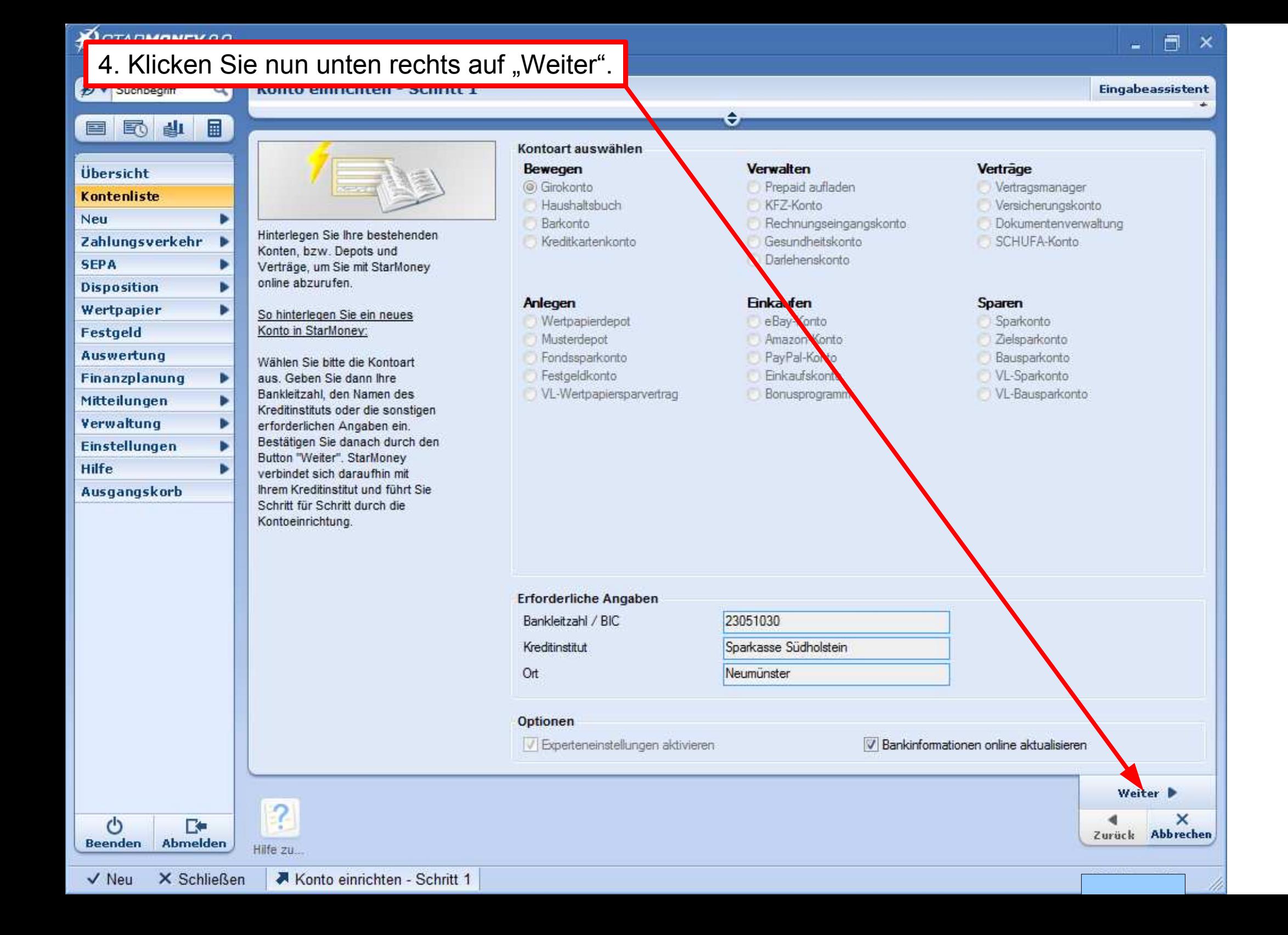

#### **Ø** STAR**MONEY** 8.0 Ō  $\times$ ÷ **Auswahl Sicherheitsmedium - Schritt 2** Q Eingabeassistent → Suchbegriff е 圖 國 山 Auswahl des Sicherheitsmediums Übersicht Bitte halten Sie Ihre Kontodaten bereit. **O** PIN/TAN Kontenliste HBCI-Chipkarte Þ Neu Hinweis: Zahlungsverkehr ь Beachten Sie bitte, dass zur **SEPA** × Nutzung einer Chipkarte ein entsprechender Chipkartenleser ь **Disposition** installiert sein muss. Dieses 5. Wählen Sie hier Ihr Wertpapier Þ können Sie nachträglich über Festgeld das Kartenleser-Setup Sicherheitsmedium aus.anpassen. **Auswertung** Finanzplanung ь Mitteilungen Verwaltung Einstellungen Hilfe Ausgangskorb 6. Klicken Sie unten rechts auf "Weiter". Weiter **P** ×  $\mathcal{O}$ **IX** Zurück Abbrechen Abmelden **Beenden** Hilfe zu. Kartenleser

 $\sqrt{N_{\text{eu}}}$ X Schließen Auswahl Sicherheitsmedium - Schritt 2

### **DSTARMONEY 8.0**

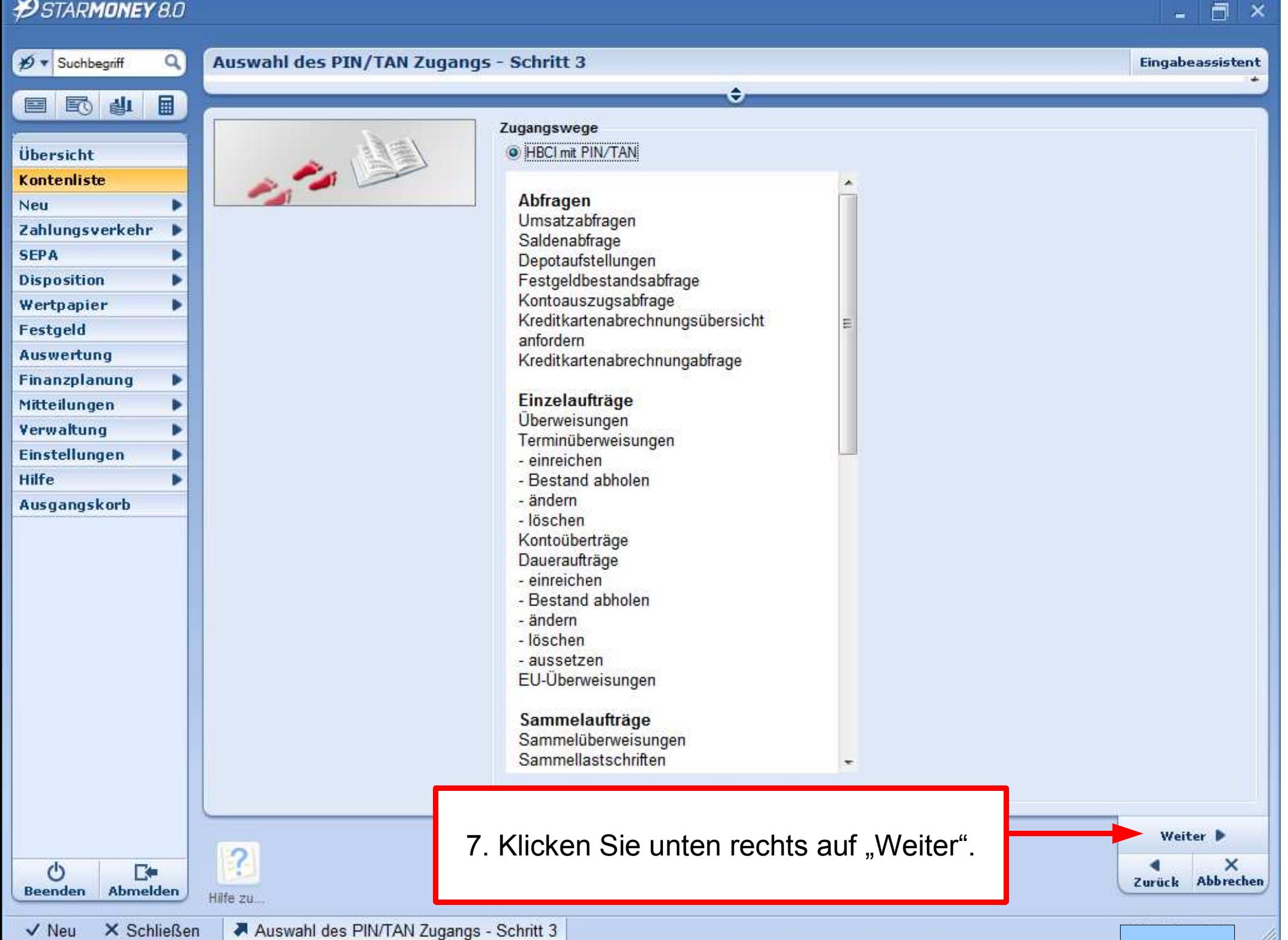

### **D** STAR**MONEY** 8.0

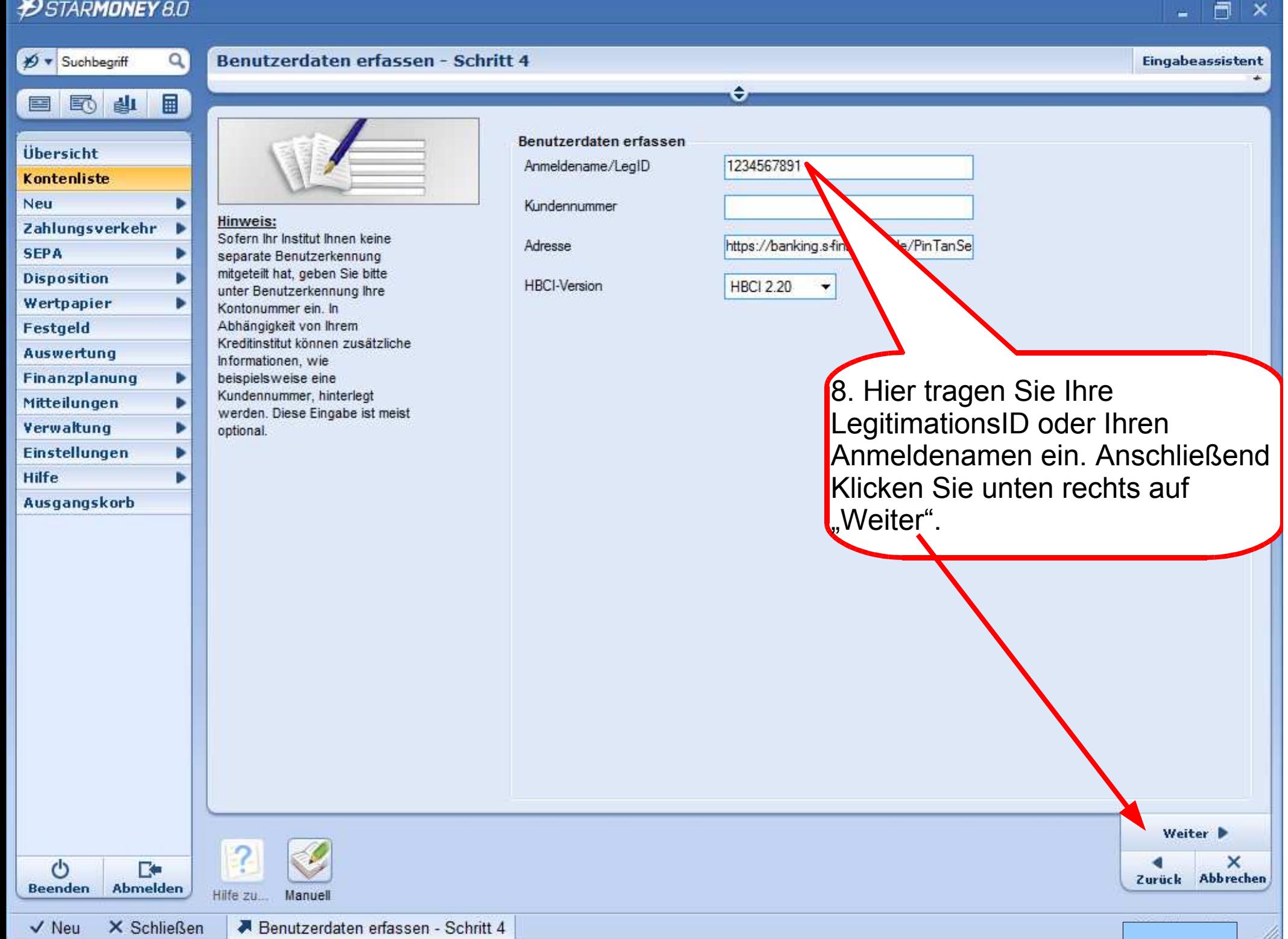

## **DSTARMONEY 8.0**

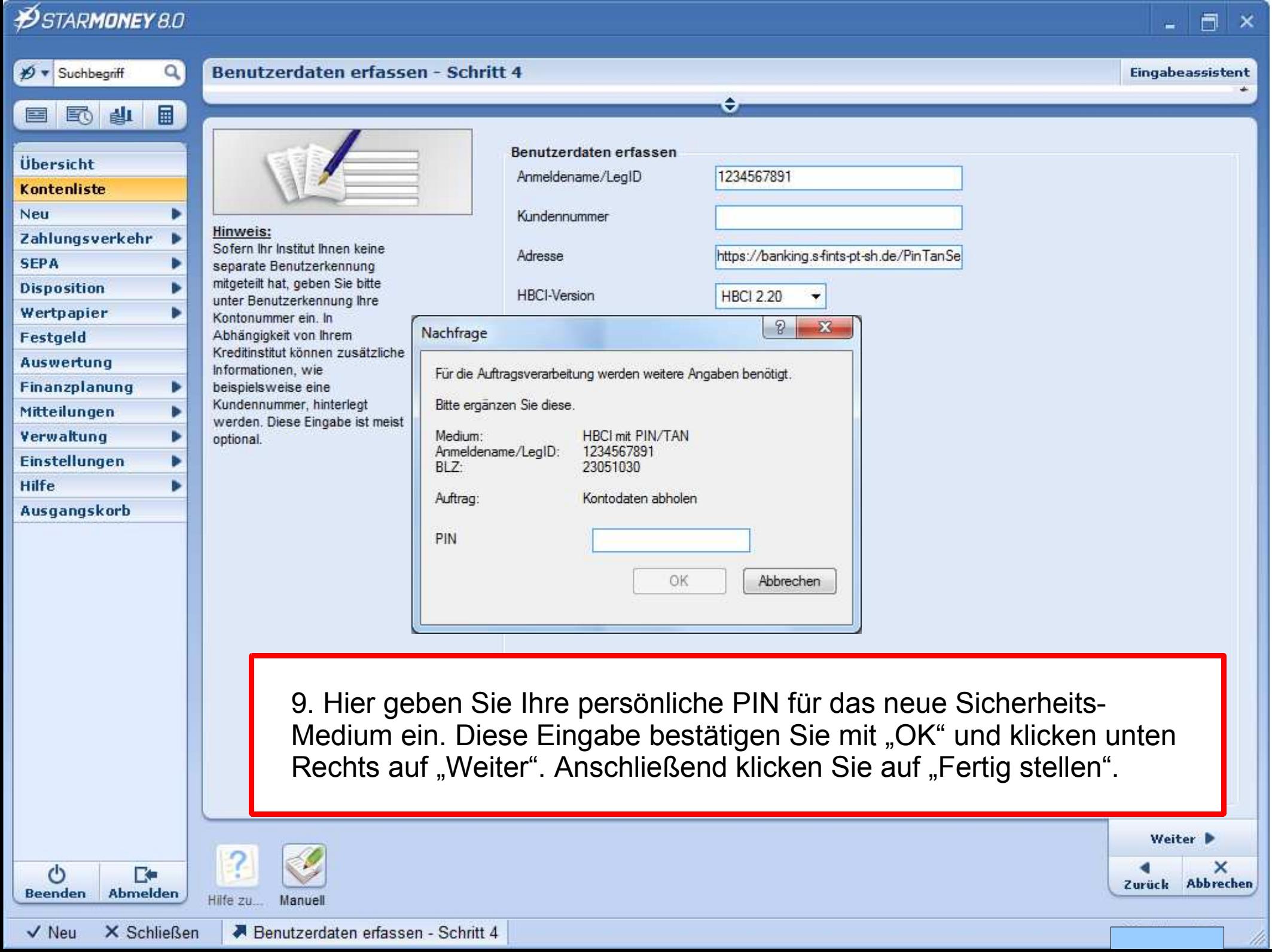